# **PAR-EK3 Black**

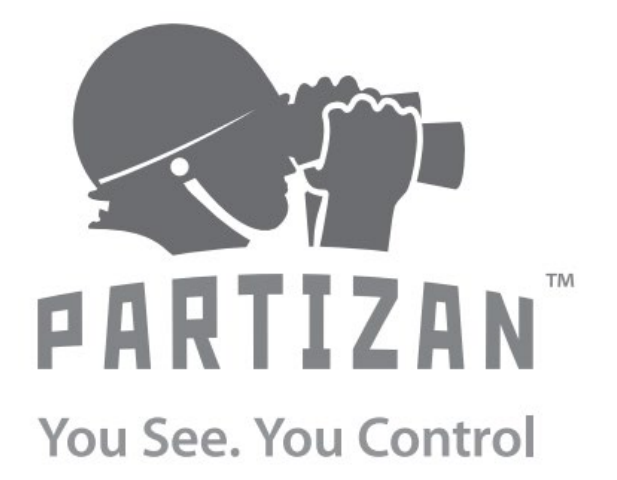

**WWW.PARTIZAN.GLOBAL 2019**

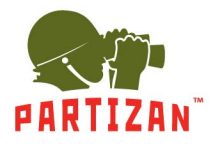

## **Подключение и настройка автономного контроллера PAR-EK3 Black**

#### Содержание:

Описание и характеристики контроллера PAR-EK3 Black - стр. 2 Внешний вид и назначение входов выходов - стр. 2

- 1. Подключение контроллера (схема) стр. 3
- 2. Настройка контроллера и переключение режимов работы стр. 3
	- 2.1 Сброс контроллера к заводским настройкам стр. 3
	- 2.2. Запись мастер-карты в память контроллера стр. 3
	- 2.3 Перевод контроллера в режим СЧИТЫВАТЕЛЬ стр. 4
- 3. Работа и настройка контроллера в автономном режиме стр. 4
	- 3.1 Добавление пользовательских карт доступа стр. 4
	- 3.2 Удаление пользовательских карт доступа стр. 4
	- 3.3 Удаление всех пользовательских карт доступа стр. 4

4. Вход в режим конфигурирования и настройка контроллера при помощи команд с клавиатуры - стр. 4

- 4.1 Изменение мастер-пароля стр. 4
- 4.2 Установка пароля разблокировки двери стр. 5
- 5. Настройка режимов безопасности стр. 5
- 6. Установка времени разблокировки стр. 5
- 7. Добавление карты (одной карты по номеру) стр. 6
- 8. Добавление карт (режим непрерывного считывания) стр. 6
- 9. Номерное добавление карт (карт одной партии по номеру первой карты) стр. 6
- 10. Добавление карт (карт одной партии по считыванию первой карты) стр. 6
- 11. Удаление карты (одной карты по номеру) стр. 7
- 12. Удаление карт (режим непрерывного считывания) стр. 7
- 13. Номерное удаление карт (карт одной партии по номеру первой карты) стр. 7
- 14. Удаление карт (карт одной партии по считыванию первой карты) стр. 7
- 15. Удаление всех добавленных карт из памяти контроллера стр. 8
- 16. Включение тревоги при срыве контроллера (активация тампера) стр. 8

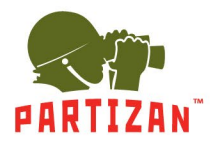

## **Описание и характеристики контроллера PAR-EK3 Black**

- Автономный контроллер для одной двери со встроенным считывателем и встроенной клавиатурой
- Поддерживаемые карты: EM-Marin, рабочая частота 125 КГц
- Поддержка идентификации: по карте / по паролю / по карте + паролю
- Режим работы: автономный контроллер / считыватель
- Интерфейс считывателя: Weigand 26
- Управляемые релейные выходы: NO/NC (ток коммутации до 2A)
- Подключение кнопки выхода
- Звуковая и световая идентификация
- Наличие тампера
- Питание: DC 12B/60mA
- Степень защиты: IP44
- Температурный режим: от 0 до  $+50$

#### **Внешний вид и назначение входов выходов**

- 1. Светодиодный индикатор
- 2. Встроенная клавиатура
- 3. Встроенный считыватель
- 4. Встроенная кнопка звонка
- 5. Контактная группа с джампером J2, предназначена для сброса контроллера к заводским настройкам
- 6. Звуковой извещатель
- 7. Релейная контактная группа NO/NC/COM
- 8. Контактная группа для подключения к внешнему контроллеру в режиме считывателя
- 9. Контактная группа для подключения внешнего считывателя
- 10. Контактная группа подключения питания, кнопки, и звонка (детально рис.3)
- 11. Контактная группа с джампером для программирования мастер-карты
- 12. Кнопка тампера

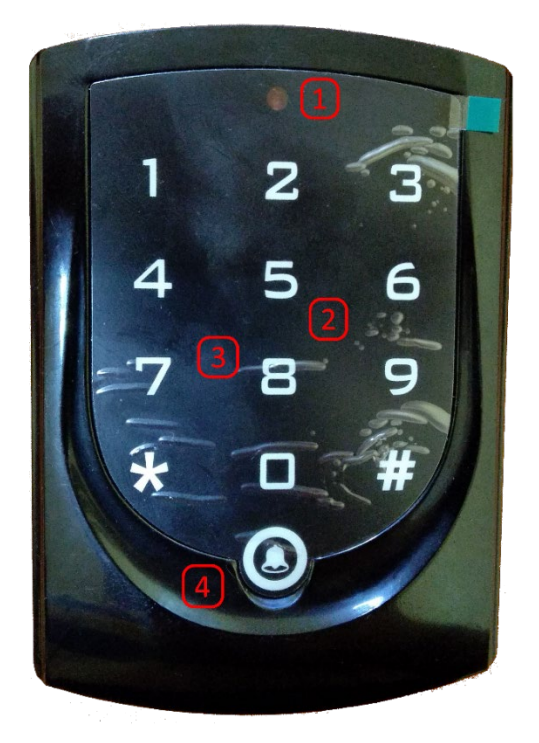

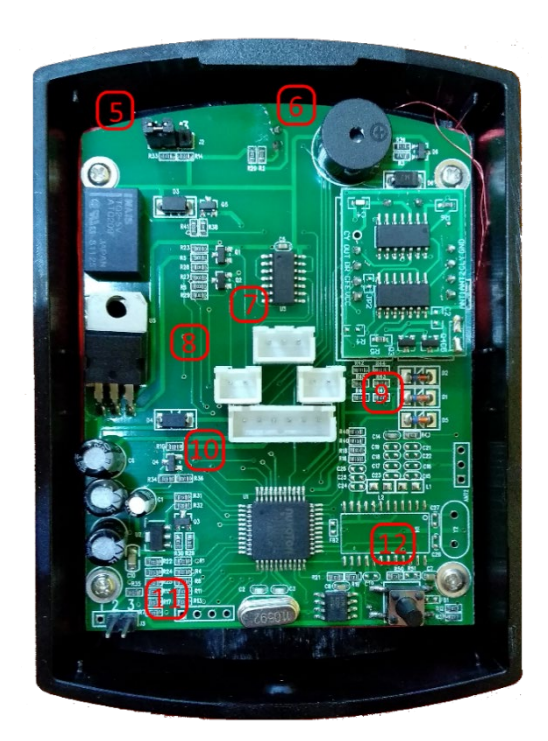

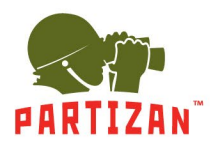

# **1. Подключение контроллера**

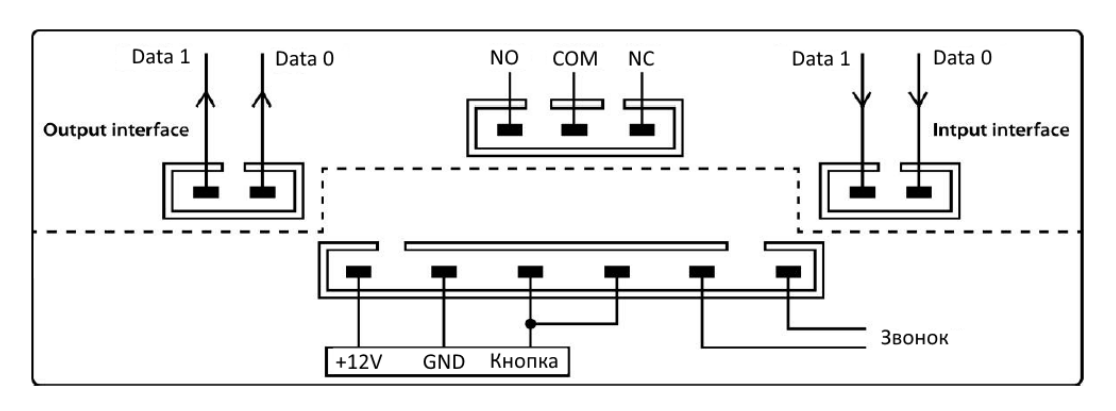

#### Схема подключения:

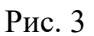

## **2. Настройка контроллера и переключение режимов работы**

Данный контроллер является универсальным решением. Он может работать как в режиме **считывателя карт EM-Marin**, так и в режиме **автономной работы**.

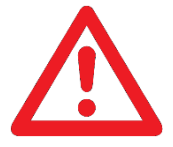

# По умолчанию контроллер находится в режиме **АВТОНОМНАЯ РАБОТА**

## **2.1 Сброс контроллера к заводским настройкам**

Для сброса контроллера к заводским настройкам выполните следующие действия:

- отключите питание контроллера;

- установите джампер 5 **J2** так чтобы контакты 2-3 были замкнуты;
- подключите питание контроллера;
- светодиод на контроллере начнет мигать и контроллер будет издавать короткие звуковые сигналы - 1 сигнал в 1 секунду;
- снимите питание с контроллера, снимите джампер, подайте питание на контроллер;
- после включения контроллер будет сброшен к заводским настройкам и готов к работе.

## **2.2. Запись мастер-карты в память контроллера**

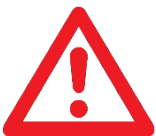

# В контроллер может быть добавлена только одна мастер-карта. При попытке записать вторую мастер-карту, предыдущая будет удалена из памяти.

Для записи мастер-карты в память контроллера выполните следующие действия:

- отключите питание контроллера;
- установите джампер 11 **J3** так чтобы контакты 2-3 были замкнуты;
- подключите питание контроллера;
- контроллер находится в режиме ожидания считывания мастер-карты и мигает светодиодом;
- после считывания мастер-карты светодиод горит постоянно и не принимает никакие карты;

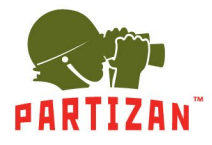

- снимите питание с контроллера, снимите джампер, подайте питание на контроллер;
- после запуска, контроллер будет принимать добавленную карту как мастер-карту.

## **2.3 Перевод контроллера в режим СЧИТЫВАТЕЛЬ**

Для перевода контроллера в режим считывателя со встроенной клавиатуры необходимо последовательно набрать следующую комбинацию символов и цифр:

$$
^{\ast}+12345+4+{\#}
$$

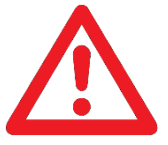

*Здесь и далее знак + обозначает последовательность действий, т.е. вначале набираем \*, затем комбинацию цифр и завершаем операцию ввода знаком #* 

## **3. Работа и настройка контроллера в автономном режиме**

При помощи мастер-карты можно добавлять или удалять пользовательские карты как по отдельности, так и в непрерывном режиме.

## **3.1 Добавление пользовательских карт доступа**

Для добавления пользовательской карты доступа (одной или несколько) в память контроллера при помощи мастер-карты, выполните следующие действия:

- считайте контроллером три раза подряд мастер-карту подтверждением входа в режим добавления карт будет три коротких сигнала
- поднесите к считывателю все пользовательские карты, которые вам необходимо добавить в память контроллера

Для выхода из режима добавления карт, считайте один раз мастер-карту.

#### **3.2 Удаление пользовательских карт доступа**

Для удаления карт доступа пользователей непрерывно или по отдельности, поднесите мастер-карту 10 раз подряд к контроллеру. После каждого считывания карты, контроллер будет издавать подтверждающий длинный звуковой сигнал. Теперь можно удалять карты пользователей.

Для выхода из этого режима, считайте один раз мастер-карту.

#### **3.3 Удаление всех пользовательских карт доступа**

Для удаления всех пользовательских карт доступа, поднесите мастер-карту к контроллеру 20 раз. После каждого считывания карты контроллер будет издавать подтверждающий длинный звуковой сигнал. Когда контроллер перейдет в режим удаления всех пользовательских карт, он просигнализирует это частыми короткими звуковыми сигналами.

## **4. Вход в режим конфигурирования и настройка контроллера при помощи команд с клавиатуры**

Для входа в режим настройки контроллера используйте мастер-пароль.

## **Мастер-пароль по умолчанию: 12345**

## **4.1 Изменение мастер-пароля**

Для изменения мастер-пароля, введите следующую команду с клавиатуры контроллера. Для примера, установим мастер-пароль **88888**

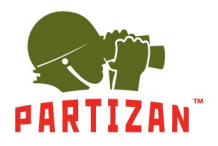

Изменить мастер-пароль:

- нажмите символ **#** (контроллер ожидает ввода мастер-пароля)
- наберите цифры **12345** и затем **1** (номер функции)
- наберите **XXXXX** (новый мастер-пароль из 5 цифр)
- повторно наберите **XXXXX** (повторить ввод пароля)
- завершите команду нажатием символа **\***

В итоге пример команды выглядит так:

**# + 12345 + 1 + 88888 + 88888 + \***

## **4.2 Установка пароля разблокировки двери**

Для установки пароля разблокировки двери, введите команду с клавиатуры контроллера. Для примера, установим мастер-пароль **2580**

Для установки или изменения пароля разблокировки необходимо последовательно набрать следующую комбинацию символов и цифр:

**#** + **12345** (мастер-пароль) + **2** (номер функции) + **NNNN** (новый пароль из 4 цифр) + **\***

В итоге пример команды выглядит так:

**# + 12345 + 2 + 2580 + \***

## **5. Настройка режимов безопасности**

Встроенный контроллер может работать в одном из трех режимов:

1. Код режима - **00**. Контроллер разрешает открытие двери только по картам.

2. Код режима - **01**. Контроллер разрешает открытие двери по картам или PIN коду.

3. Код режима - **02**. Контроллер разрешает открытие двери только по картам + и

последующим вводом PIN-кода для этой карты.

Для установки необходимого режима безопасности, введите следующую команду с клавиатуры контроллера. Для примера, установим режим работы **01 –** т.е. по карте или PINкоду.

Для установки или изменения режим безопасности нажмите:

**#** + **12345** + **3** (номер функции) + **01**(код режима безопасности) + **\***

В итоге пример команды выглядит так:

$$
\# + 12345 + 3 + 01 + *
$$

# **6. Установка времени разблокировки**

Установка времени разблокировки указывается в секундах от 00 до 99. Установка 05 будет равна 5с разблокировки. Если установлено значение 00, то контроллер будет разблокирован по карте и ожидать считывания любой другой карты для блокировки.

Для примера установим время разблокировки равное 5 секундам (05). Для установки времени разблокировки нажмите:

**#** + **12345** + **0** (номер функции) + **05** (установка времени в секундах) + **\***

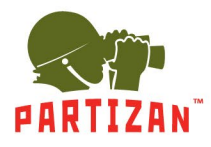

В итоге пример команды выглядит так:

$$
\# + 12345 + 0 + 05 + *
$$

## **7. Добавление карты (одной карты по номеру)**

В память контроллера можно добавить карту по ее номеру. При добавлении карты по ее номеру, указываем номер, нанесенный на карту для ее идентификации, состоящий из 8 символов (пример: 146, 11899 при добавлении указываем номер 14611899).

Команда выглядит следующим образом:

**#** + **12345** + **4** (номер функции) + **0** (режим добавления карты) + **#** + **14611899** (номер карты) + **##** (выход из режима добавления) + **\***

**#** + **12345** + **4** + **0** + **#** + **14611899** + **##** + **\***

## **8. Добавление карт (режим непрерывного считывания)**

В память контроллера можно добавить карты в режиме непрерывного считывания. Для этого необходимо контроллер перевести в режим считывания и добавления карт.

Выполните следующую команду на контроллере: **#** + **12345** + **4** (номер функции) + 1 (режим добавления карт) + # + **подносим карты по очереди** + **#** (завершение добавления карт в режиме непрерывного считывания) + **\***

**#** + **12345** + **4** + **1** + **# + подносим карты по очереди + # + \***

## **9. Номерное добавление карт (карт одной партии по номеру первой карты)**

Существует возможность добавить карты одной партии, у которых идентификатор карт увеличивается на 1. В таком случае достаточно знать номер первой карты и количество карт, которое мы хотим добавить в контроллер.

Пример: у нас есть партия из 100 карт, первая имеет номер 14611899, все последующие номера увеличиваются на 1 (14611900, 14611901 и т.д.). Мы хотим добавить в контроллер 20 карт.

Для этого выполните команду на контроллере:

**#** + **12345** + **5** (номер функции) + **0** (номер режима) + **#** + **14611899** (номер первой карты) + **#**  + **20** (количество добавляемых карт) + **#** + **\***

$$
\# + 12345 + 5 + 0 + \# + 14611899 + \# + 20 + \# + *
$$

## **10. Добавление карт (карт одной партии по считыванию первой карты)**

Аналогично добавлению карт одной партии по номеру первой, существует возможность добавить карты одной партии по считыванию первой.

Для этого выполните команду на контроллере:

**#** + **12345** + **5** (номер функции) + **1** (номер режима) + **#** + **поднесите первую карту к считывателю** + **#** + **20** (количество добавляемых карт) + **#** + **\***

**#** + **12345** + **5** + **1** + **#** + **считайте карту** + **#** + **20 + #** + **\***

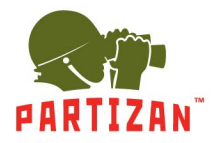

## **11. Удаление карты (одной карты по номеру)**

Удалить карту из памяти контроллера можно по ее номеру. При удалении карты по ее номеру, указываем номер, нанесенный на карту для ее идентификации, состоящий из 8 символов. Например: 146, 11899 при удалении указываем номер 14611899.

Команда выглядит следующим образом:

**#** + **12345** + **6** (номер функции) + **0** (режим удаления карты) + **#** + **14611899** (номер карты) + **##** (выход из режима удаления) + **\***

**#** + **12345** + **6** + **0** + **#** + **14611899** + **##** + **\***

## **12. Удаление карт (режим непрерывного считывания)**

Удалить карты из памяти контроллера можно в режиме непрерывного считывания. Для этого необходимо контроллер перевести в режим считывания и удаления карт.

Выполните следующую команду на контроллере:

**#** + **12345** + **6** (номер функции) + **1** (режим удаления карт) + **#** + **подносим карты** + **#** (завершение удаления карт в режиме непрерывного считывания) + **\***

# + **12345** + **6** + **1** + **#** + **подносим карты по очереди** + **#** + **\***

## **13. Номерное удаление карт (карт одной партии по номеру первой карты)**

Существует возможность удалить карты одной партии, у которых идентификатор карт увеличивается на 1. В таком случае достаточно знать номер первой карты и количество карт, которые мы хотим удалить из памяти контроллера.

Пример: у нас есть партия из 100 карт, первая имеет номер 14611899, все последующие номера увеличиваются на 1 (14611900, 14611901 и т.д.). Мы хотим удалить ранее добавленные в контроллер 20 карт.

Для этого выполните команду на контроллере:

**#** + **12345** + **7** (номер функции) + **0** (номер режима) + **#** + **14611899** (номер первой карты) + **#** + **20** (количество добавляемых карт) + **#** + **\***

В итоге пример команды выглядит так: **#** + **12345** + **7** + **0** + **#** + **14611899** + **#** + **20** + **#** + **\***

## **14. Удаление карт (карт одной партии по считыванию первой карты)**

Аналогично удалению карт одной партии по номеру первой, существует возможность удалить карты одной партии по считыванию первой.

Для этого выполните команду на контроллере: **#** + **12345** + **5** (номер функции) + **1** (номер режима) + **#** + **поднести первую карту к считывателю** + **#** + **20** (количество удаляемых карт) + **#** + **\***

В итоге пример команды выглядит так: **#** + **12345** + **7** + **1** + **#** + **считайте карту** + **#** + **20** + **#** + **\***

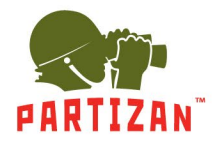

## **15. Удаление всех добавленных карт из памяти контроллера**

Если необходимо удалить все ранее добавленные карты из памяти контроллера, выполните следующую команду:

**#** + **12345** + **8** (номер функции) + **88** (код удаления всех карт) + **#** + **\***

В итоге пример команды выглядит так:

**#** + **12345** + **8** + **88** + **#** + **\***

При успешном выполнении команды, контроллер издаст длинный звуковой сигнал.

#### **16. Включение тревоги при срыве контроллера (активация тампера)**

Для активации тревоги при срыве контроллера, необходимо включить функцию реагирования контроллера на тампер.

Для этого выполните команду: **\*** + **12345** + **1** + **#**

Если контроллер снят с монтажного кронштейна при выполнении этой команды будет немедленно включена тревога. Для отключения реагирования контроллера на тампер, выполнить повторно эту же команду.

Пример команды выглядит так:

 $* + 12345 + 1 + 4$